Phone No.-06670-230628 E-mail ID- dexkalahandi@gmail.com dexkalahandi@yahoo.com

#### DISTRICT EMPLOYMENT EXCHANGE, KALAHANDI, BHAWANIPATNA

At-Kalimandir Pada, Po- Bhawanipatna, Dist-Kalahandi, Pin-766001 ----------\*\*\*\*\*----------

Letter No  $710$  /DEEx, Kld.

 $M_{\text{November 2018}}$ 

To,

All Block Development Officer, Kalahandi District

- Regarding Online Registration of Candidates in the Employment  $Sub. :=$ Exchanges for e-Nijukti Portal extending facilities to CSC/Internet centers etc.
- $Ref. : -$ Letter No. - 6443 dt-01.10.2018 of Director of Employment and C.E.O. OSDA, Odisha, Bhubaneswar addressed to the State Informatics Officer, Odisha Bhubaneswar.

Sir,

In inviting a kind reference to the subject cited above, it is to inform you that the Online Module of registration in Employment Exchanges can be made available for public use w.e.ef.-01.11.2018.

In this context, I am to enclose herewith the Letter No. - 6443 dt-01.10.2018 of the Director of Employment and C.E.O. OSDA, Odisha, Bhubaneswar & detail guidelines to the candidates for Online Registration.

Hence, you are therefore requested to take necessary action for wide publicity in Panchyat Level for general information of the public, so that the unemployed youth can get maximum benefit.

Yours faithfully I/c District Employment Officer, Kalahandi, Bhawanipatna

Date  $-M_{\text{November 2018}}$ 

Copy submitted to: -

/DEEx, KId.

Memo No $+1$ 

- The Collector, Kalahandi for favour of kind information & necessary action. 1.
- The Director of Employment and C.E.O. OSDA, Odisha, Bhubaneswar for favour of kind  $2.$ information, with reference to the Directorate Memo No. - 6444 dt-01.10.2018 addressed to all concerned.
- The Dist. Informatics Officer, NIC, Kalahandi for favour of kind information 3.

I/c District Employment Officer,

Kalahandi, Bhawanipatna

#### **DIRECTORATE OF EMPLOYMENT &** ODISHA SKILL DEVELOPMENT AUTHORITY (OSDA), BHUBANESWAR NIYOJAN BHAWAN, UNITER, KHARVEL NAGAR. E-MAIL: emp.osda 2018@gmail.com,dirosesms@gmail.com Tele fax-0674-2391320 Ex(S)-XII-17/2016-17/6443/DE Dated BBSR the  $\vert \cdot \vert_{\mathcal{O}}$  18

To

State Informatics Officer. Odisha, Bhubaneswar,

鼶

Online registration of candidates in Employment Exchanges for e-Nijukti Portal- $Sub:$ extending facilities to CSC/Internet Centres etc.

Sir.

With reference to the e-mail dated 15.09.2018 you are permitted to roll out the on-line Registration module on the official web site of our department. Further the link may be made available in the web site for public use.

All DEOs may be extended necessary support for smooth roll-out of the project. In this connection relevant guidelines are enclosed for reference.

Yours faithfully,

Director of Employment & CEO, OSDA, Odisha.

Memo No Lyuy Dated

 $1.10.18$ 

Copy to all RADEs/DEOs for information & necessary action. They are instructed to follow the guidelines scrupulously while registering candidates through on-line.

Director of Employment & CEO, OSDA, Odisha.

Guidelines for extending on-line registration facilities to General Public in internet centres/kiosks/Common Service Centres or places having inter-net facilities.

- Once a candidate applies for on-line registration in Employment Exchange through internet centres/kiosks/Common Service Centre or in any place having internet facilities, a Temporary Registration Number will be generated.
- This temporary registration number needs to be validated within 20 days of issue of this temporary number. The candidate has to visit the concerned District Employment Exchange with the required documents in original within the due date to validate the same. The generated temporary registration number would automatically show the name of the concerned District Employment Exchange and date by which the candidate has to visit the D.E.E. for authentication of the temporary registration number.
- In case of urgency, the candidate may apply for any vacancy citing  $\bullet$ the temporary registration number, but the applicant has to visit the District Employment Exchange within the due date to validate the same otherwise the temporary registration number will be treated as cancelled after the due date.
- If the last date falls on Govt. Holidays, it is the responsibility of the candidate to validate it prior to this date on any working day by visiting the concerned District Employment Exchange or else it will be treated as null & void.

Helpdesk email: [helpdesk.jobseeker@gmail.com](mailto:helpdesk.jobseeker@gmail.com) (Any issue may be addressed to this mail ID along with screen shots during any issue with the online operation.)

#### Help Document:

The online job seekers may registrar their name in their respective Employment Exchanges by using the link 'Online Job Seeker' provided on the web site of "*Directorate of Employment Exchange, Government of Odisha" http:empmissionodisha.gov.in/Exchange*. The candidate should follow these steps:

- 1-Click on Jobseekers Module in home page
- 2-Accept the Declaration page
- 3-Fill up the Select Exchange page
- 4-Click on Submit Button
- 5-Fill up the registration in page as per instruction
- 6-Click on the proceed next step button
- 7-Fill up the educational qualification page in details
- 8-Fill up the Experience page
- 9-Fill up the Language details page
- 10-Fill up the Additional information page
- 11-Fill up the Willingness page

Steps for ONLINE REGISTRACTION

# **DECLARACTION**

User/Candidates have to click on **Accept** button on the Declaration page, to proceed next for jobseeker Registration.

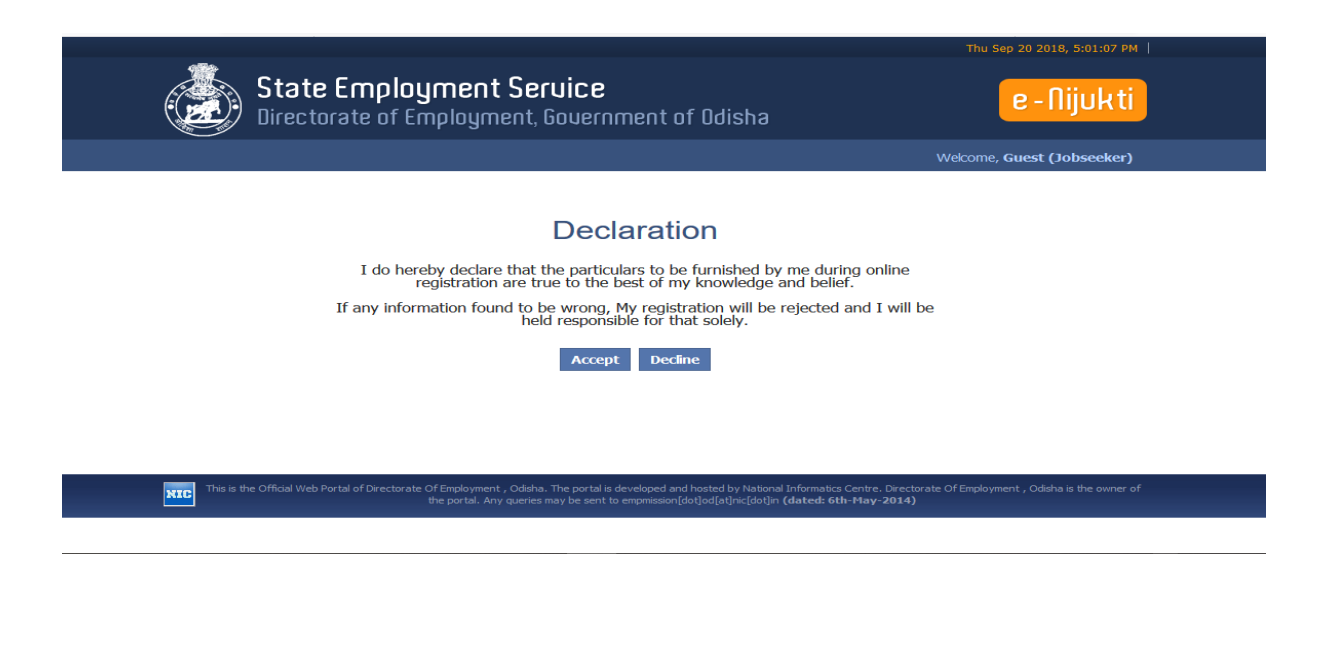

After **Accept** the Declaraction page fill up the **Select Exchange** page.

Choose the Qualification level and Caste (it is mandatory)

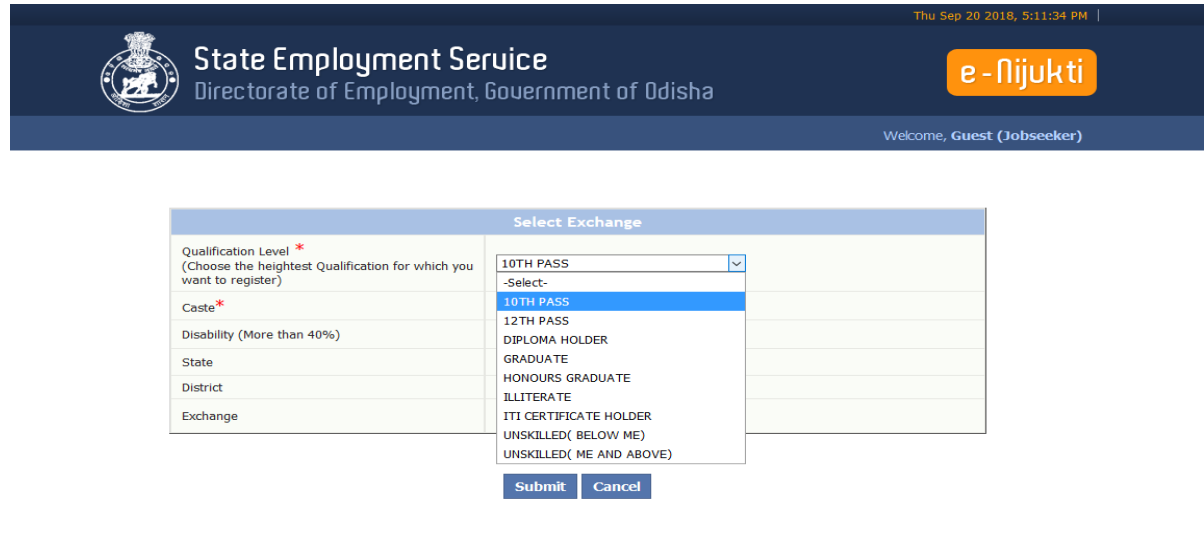

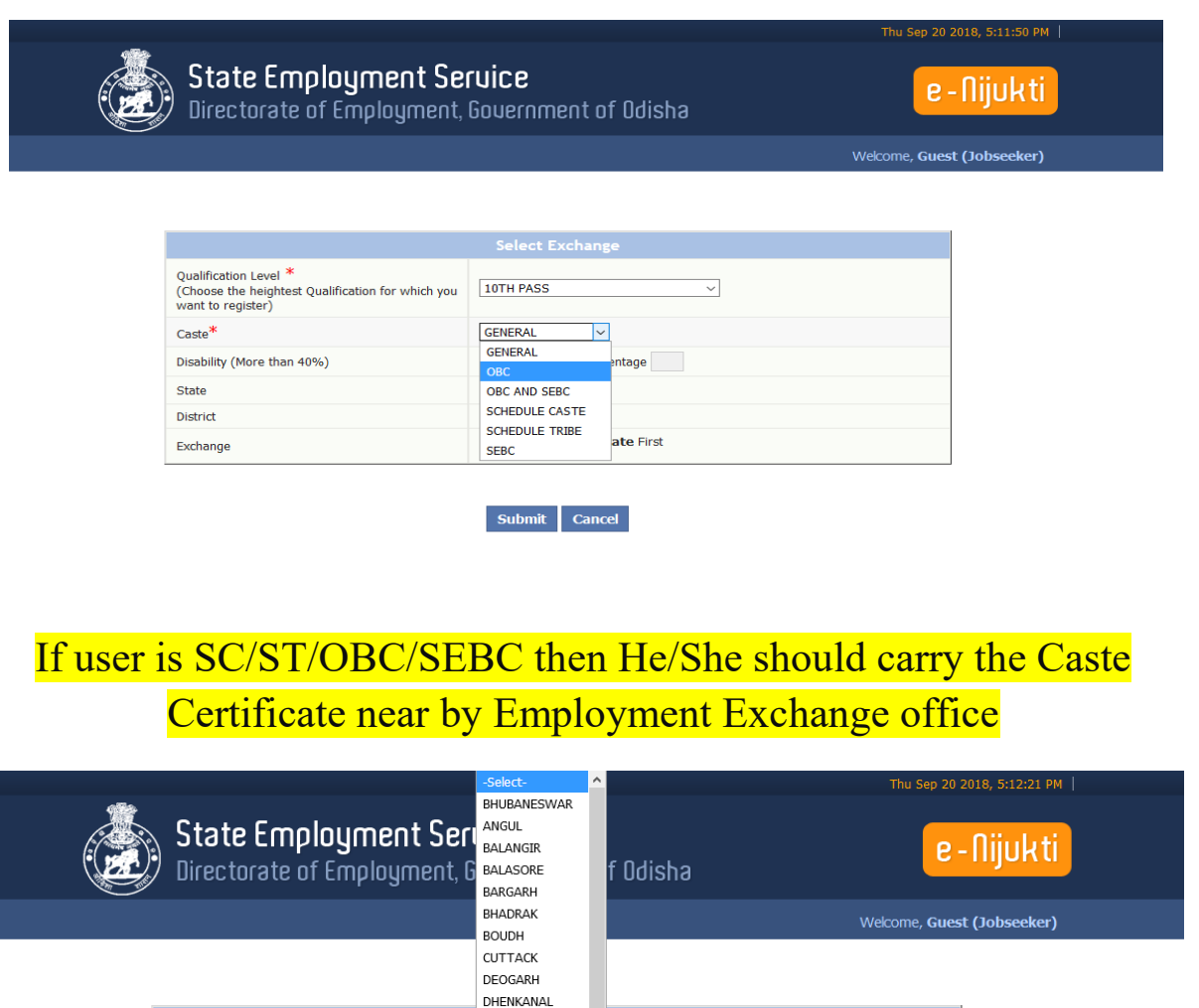

select the District Options

Submit Cancel

 $\overline{\phantom{a}}$ Select District and State First

GAJAPATI GANJAM

**JAJPUR JHARSUGUDA** 

KALAHANDI

**KANDHAMAL** KENDRAPARA

KFONJHAR<br>-Select-

**JAGATSINGHPUR** 

Qualification Level\*

Disability (More than 40%)

 $\text{Case}^*$ 

State

District

Exchange

Qualification Level"<br>(Choose the heightest Qualification for which you<br>want to register)

Select the Exchange option as per district

 $\overline{\phantom{0}}$ 

**entage** 

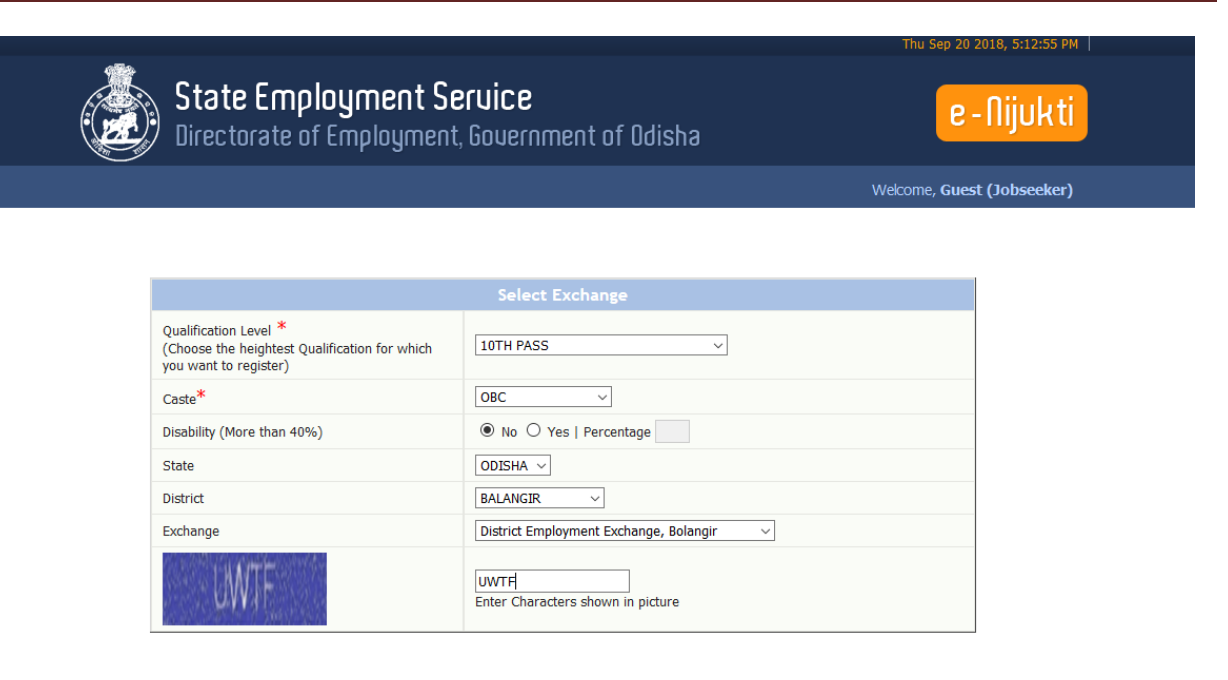

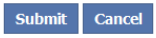

Type the **CAPTCHA** and Enter the **submit** button

Fill up the **personal details** page. Here is **First Name**, Father Name, DOB, Gender, E-Mail, and Marital Status is compulsory fields

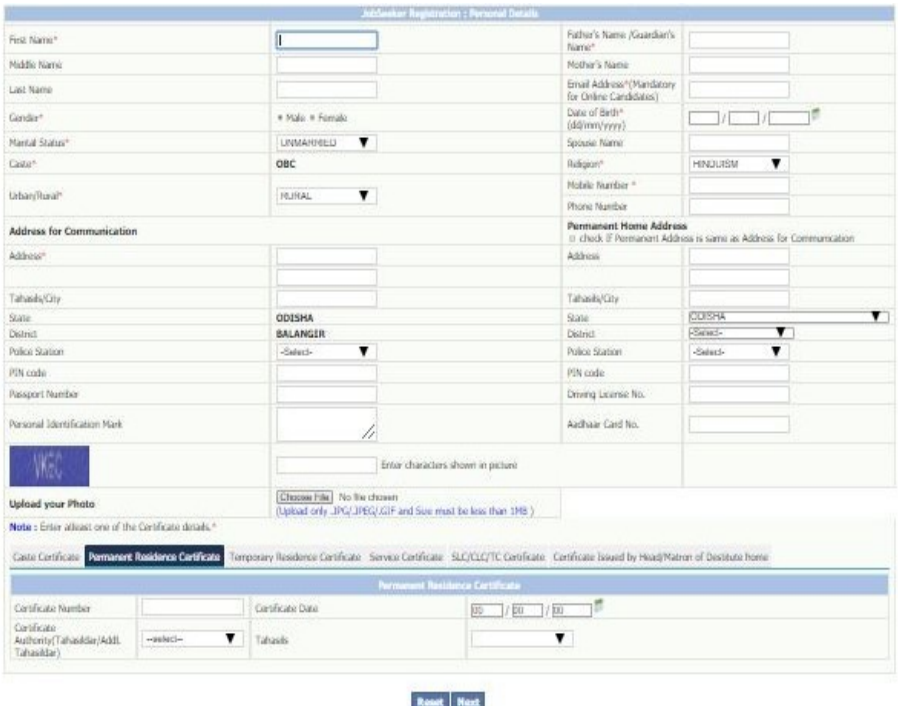

 $_{\rm class}$ 

#### fill up the ADDRESS fields. If the Temporary and Permanant home address is same then click on the CHECK-BOX.

If the user is **SC/ST/OBC/SEBC**, he/she must fill up the **caste Certificate** options

click on **NEXT** button

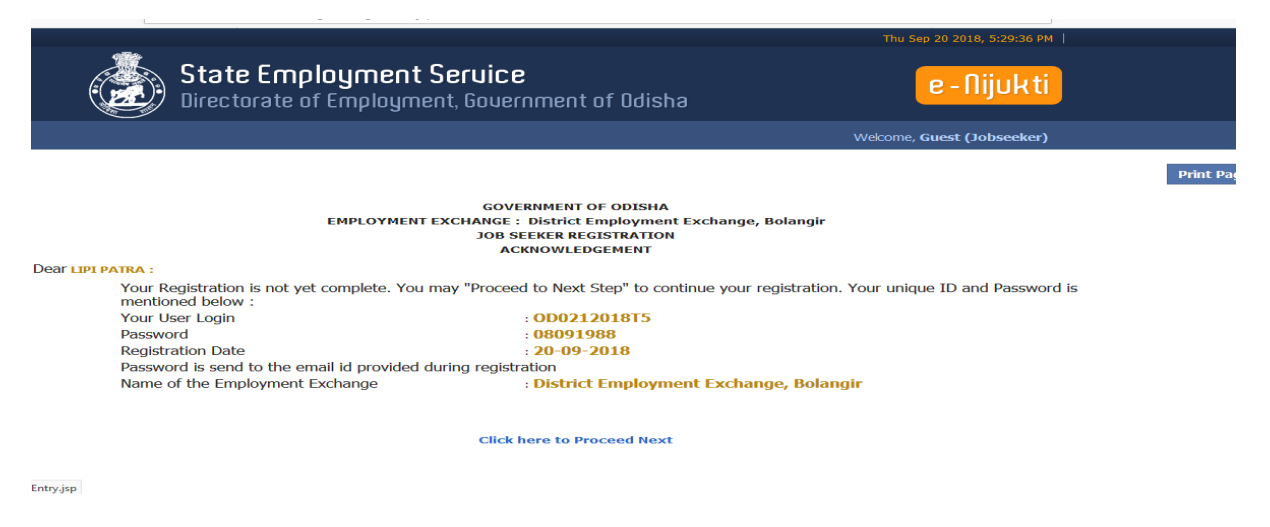

Click on **Proceed Next** button

Fill up the **Educational qualification** page

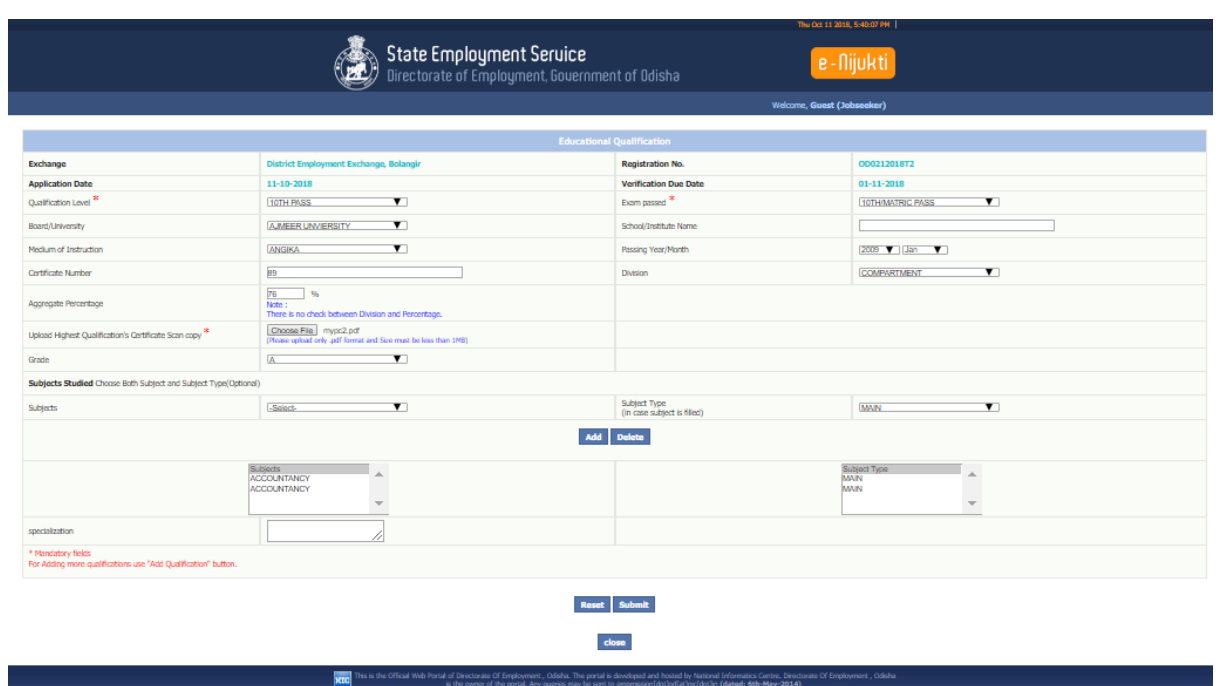

# Click on **Submit** button

# Fill up the **Exprience** page

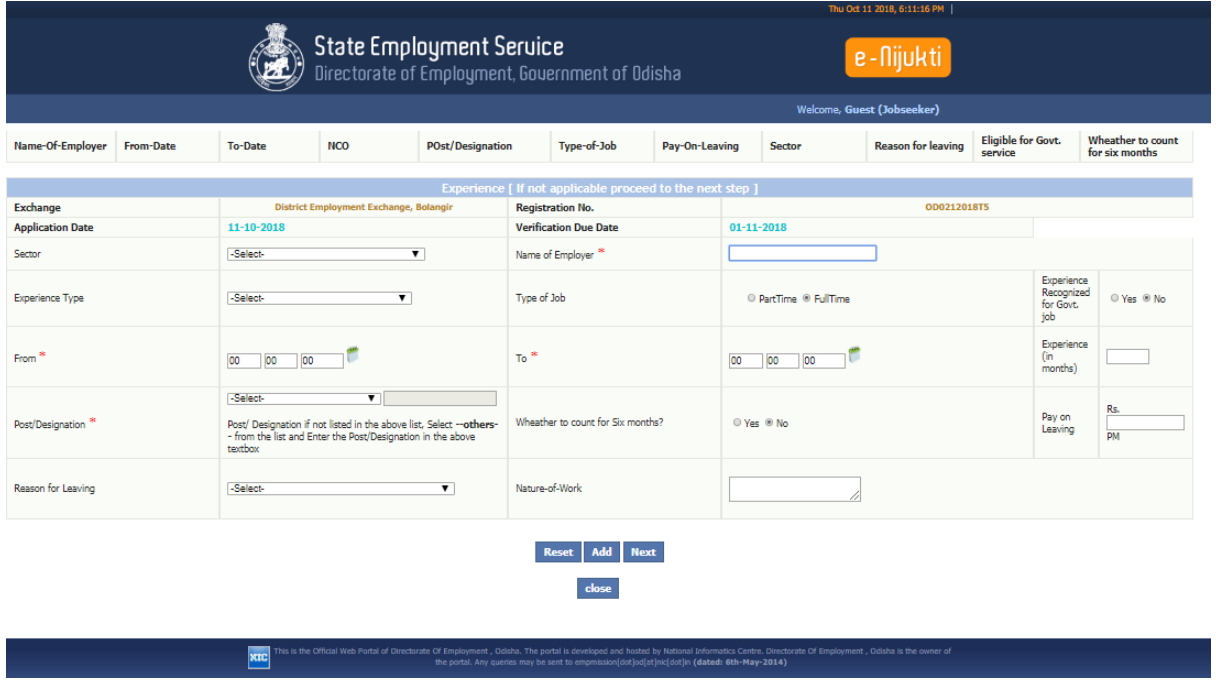

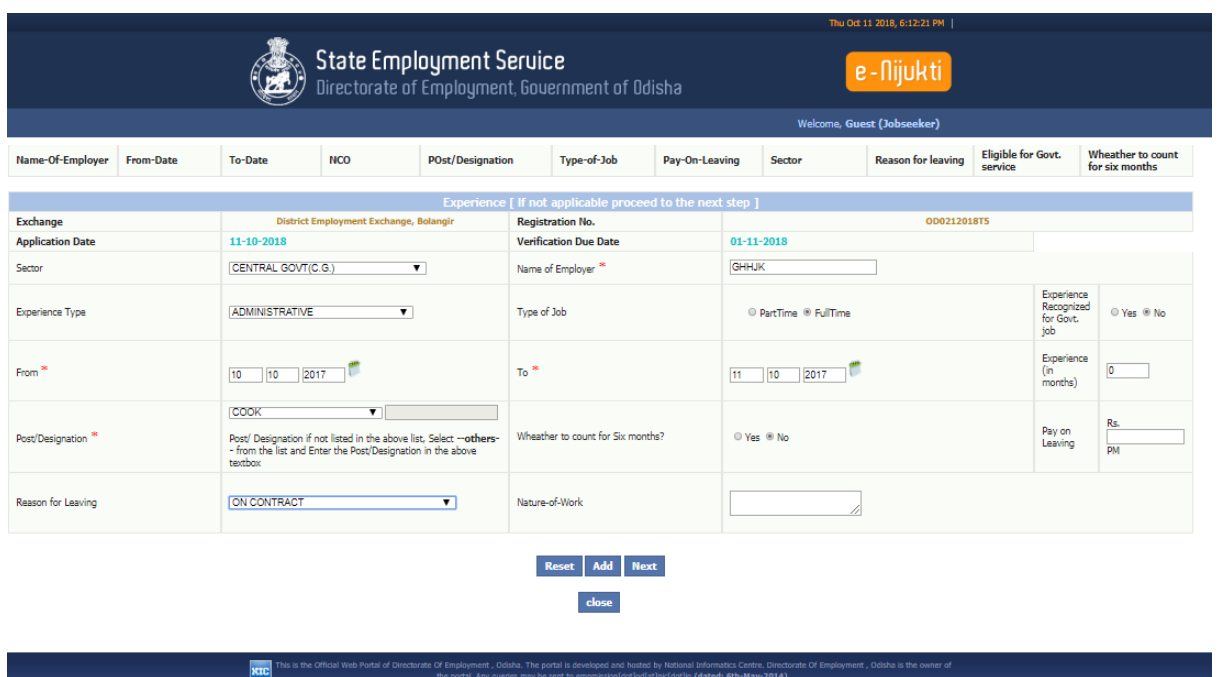

click on Next button

## fill up the language details page

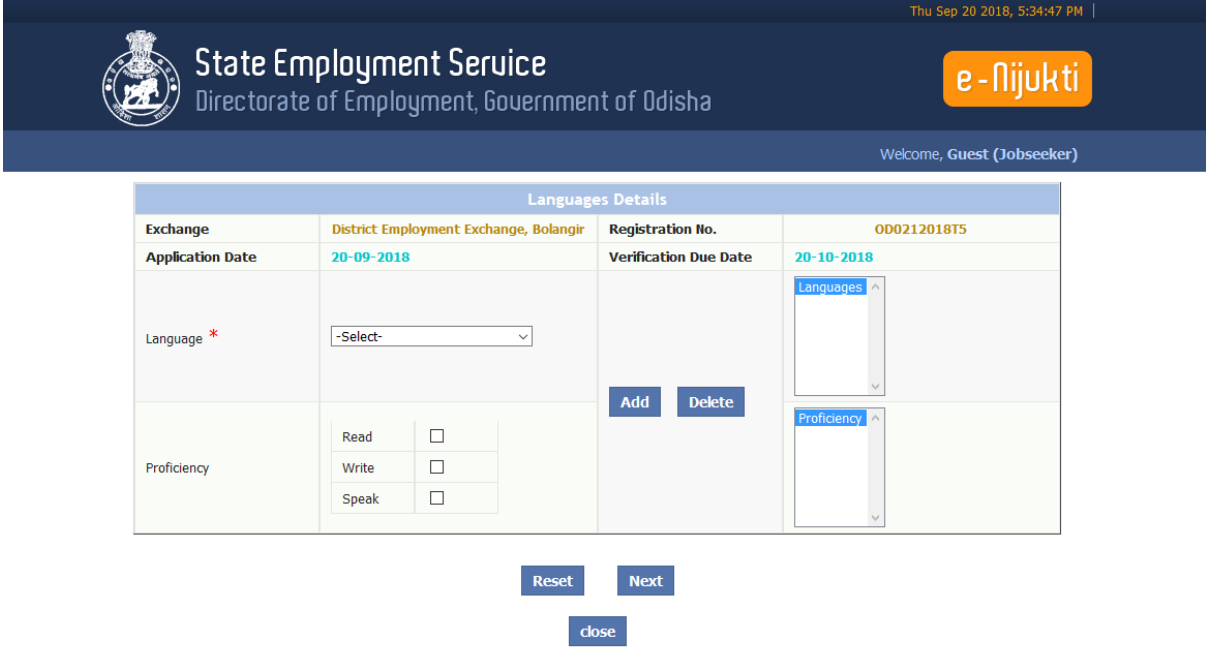

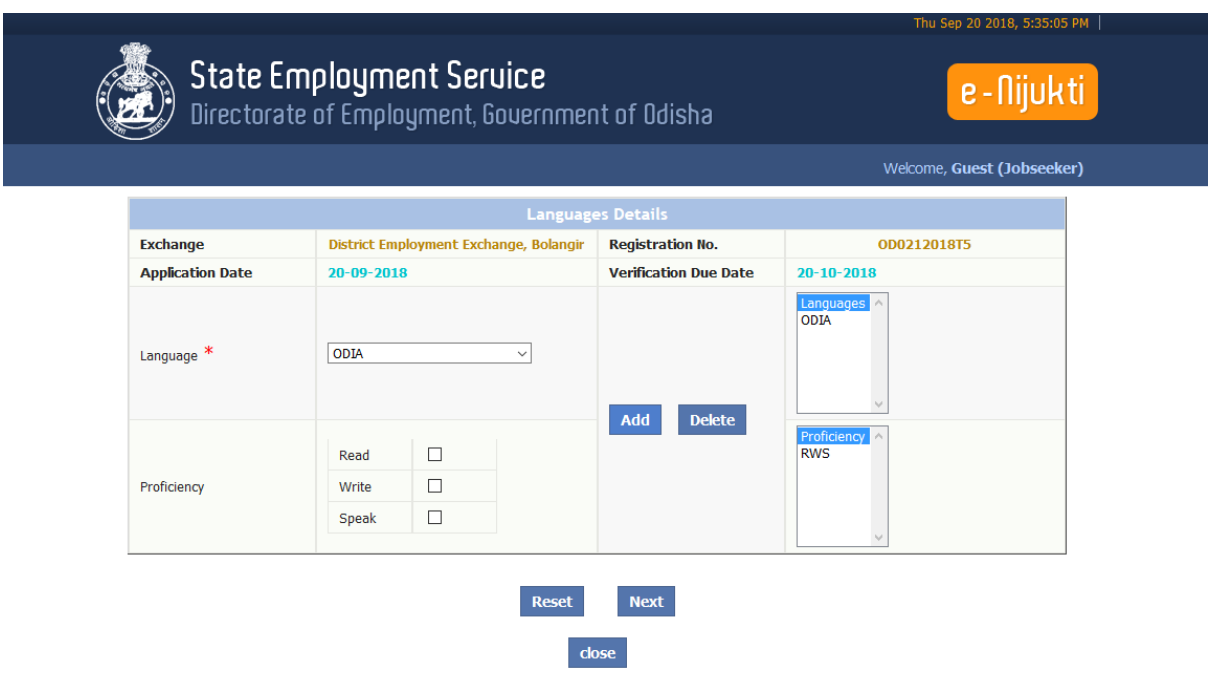

 Select the language option and profiency(tick on read,write,speak) option, click on **a option then click on** button

fill up the **Additional information** details page

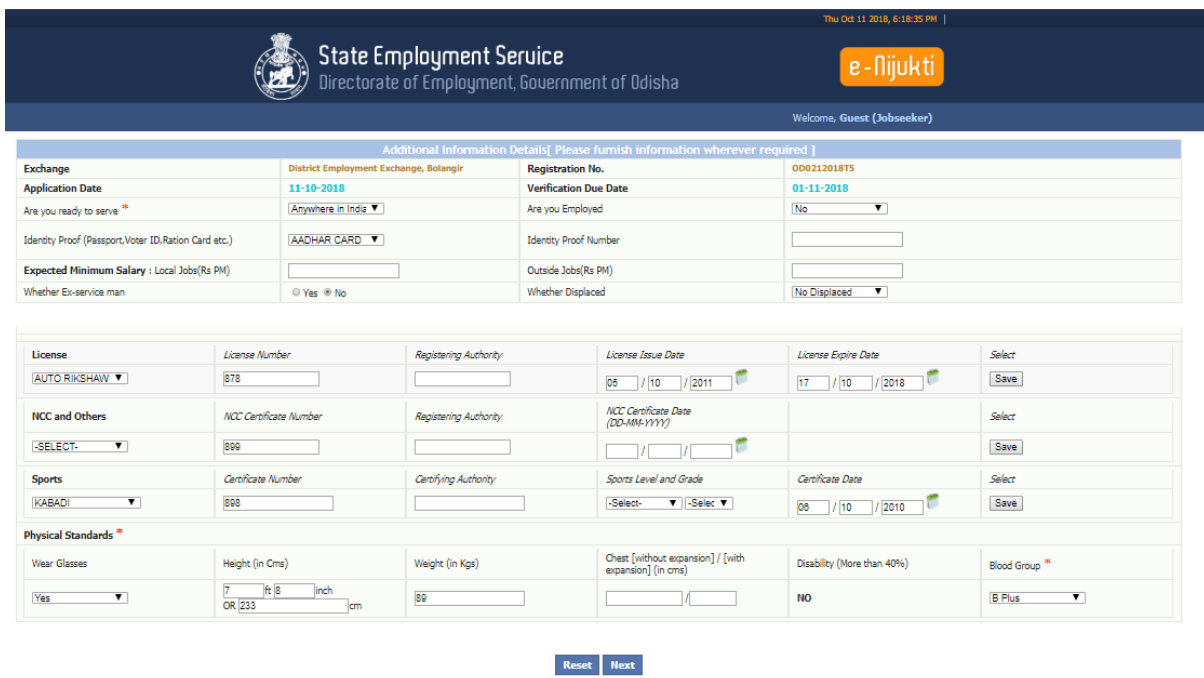

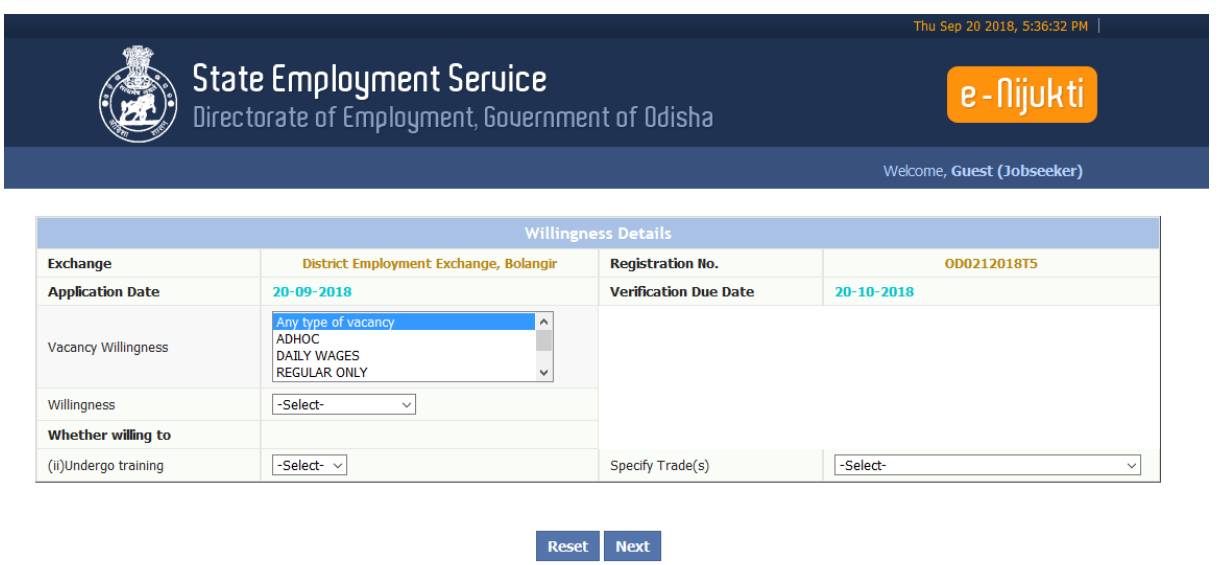

After fill up the vacancy willingness, willingness,

 $close$ 

specify trade click on next button

Final Acknowledgement page will appear

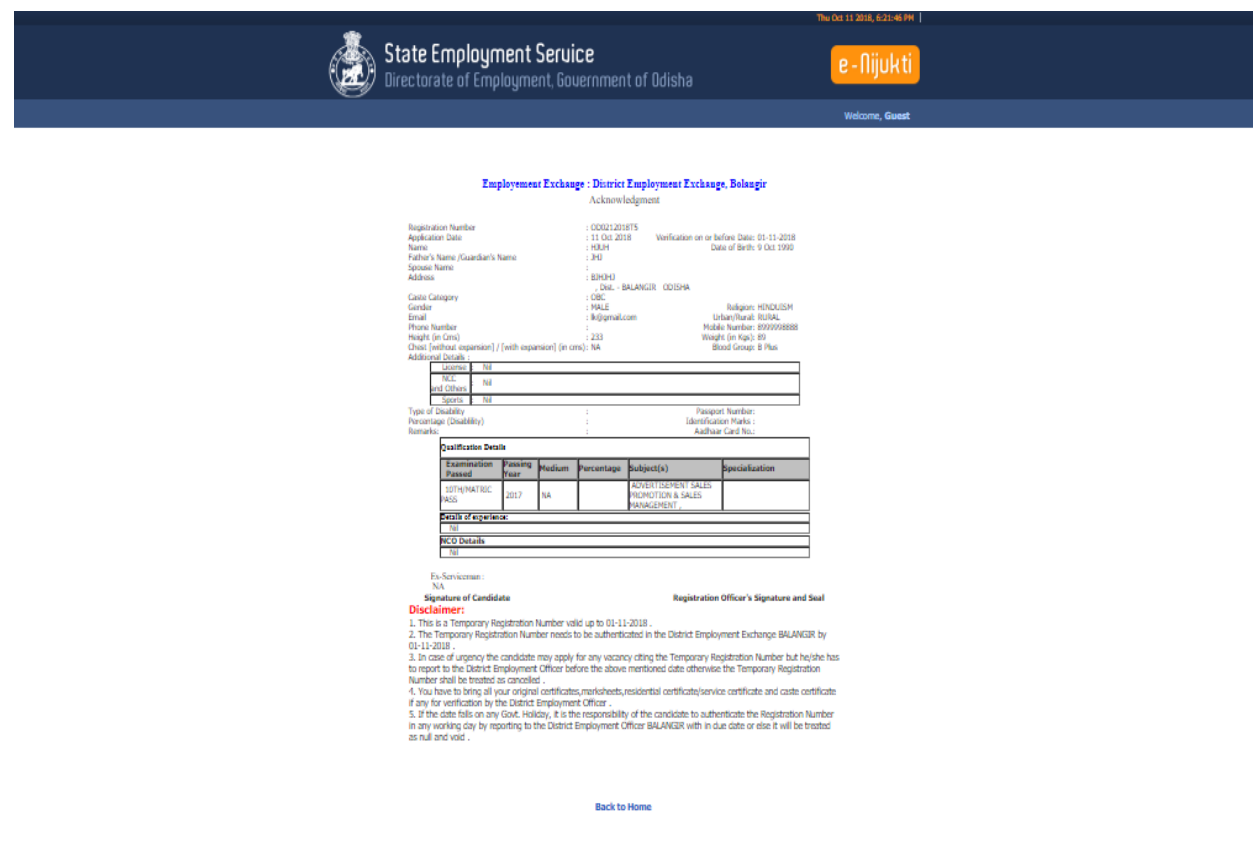

# General Instructions to online Candidates:

- $\triangleright$  Once a candidate applies for online Registration in any employment exchange through Kiosk/Internet centre/ common services centre a temporary Registration number will be allocated by the system.
- $\triangleright$  Acknowledgement is generated once complete the Temporary registration by a Job Seekers/Candidate.
- $\triangleright$  The generated temporary registration number would automatically show the name of the concerned District Employment Exchange and within the date the candidate has to visit to concern D.E.E for approval of registration otherwise this temporary number will be invalid after the due date.
- $\triangleright$  This temporary registration number needs to be validated within 20 days from the date of issue. The candidate has to visit the concern district employment Exchange office with the Acknowledgement Note and required original Documents within in due date(including holidays) for issue of X10 by the authority.
- $\triangleright$  In case of urgency the candidate may apply any vacancy citing of temporary registration number but the candidate has to visit district employment exchange within the due date to validate otherwise the temporary registration number will be cancelled
- $\triangleright$  If the last date fall on govt holiday it is the responsibility of the candidate to validate it prior to this date on any working day by visiting the District employment exchange or else it will be cancelled.

**Note:** Helpdesk email: [helpdesk.jobseeker@gmail.com](mailto:helpdesk.jobseeker@gmail.com) ( Online candidates may send mails on difficulty along with the error snapshot if any during online application entry issue)